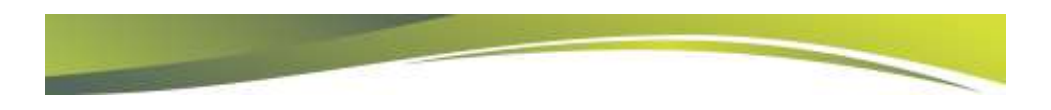

# Project Server 2010 Migration

Presented by Chad Olson, Director of Technical Services

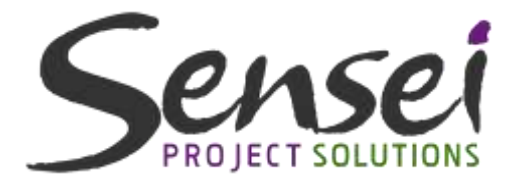

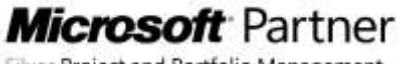

Silver Project and Portfolio Management

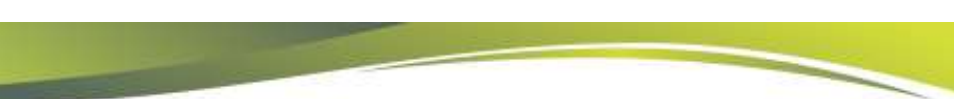

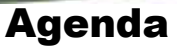

- Reasons to Migrate
- Types of Migrations
	- Best Practices
	- Lessons Learned
- Post Migration Considerations
- Backwards Compatibility Mode (BCM)
- Overview of Project Server 2013 Migration Process
- Common Misperceptions
- $>$  Planning
- Q&A

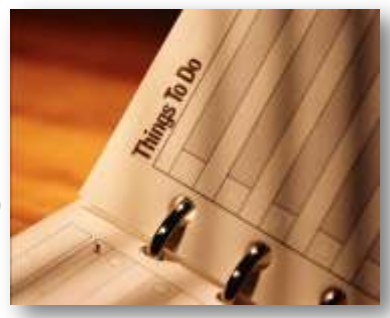

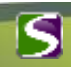

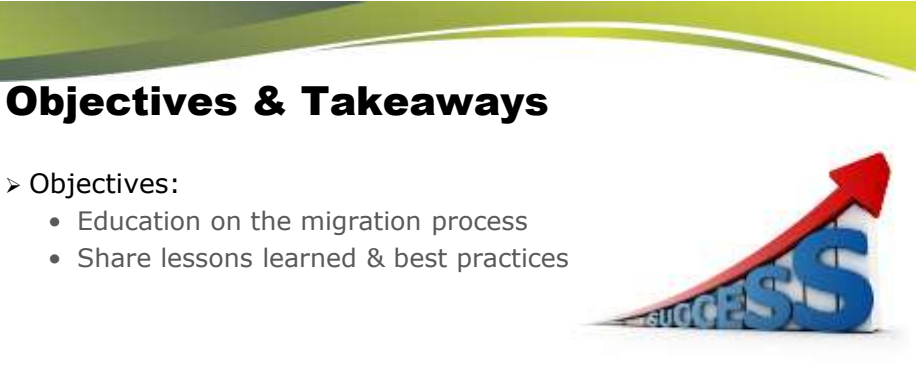

#### **> Key Takeaways:**

- Avoid common pitfalls during a migration
- Better prepare yourself for future Project Server deployments

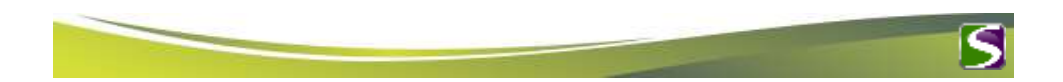

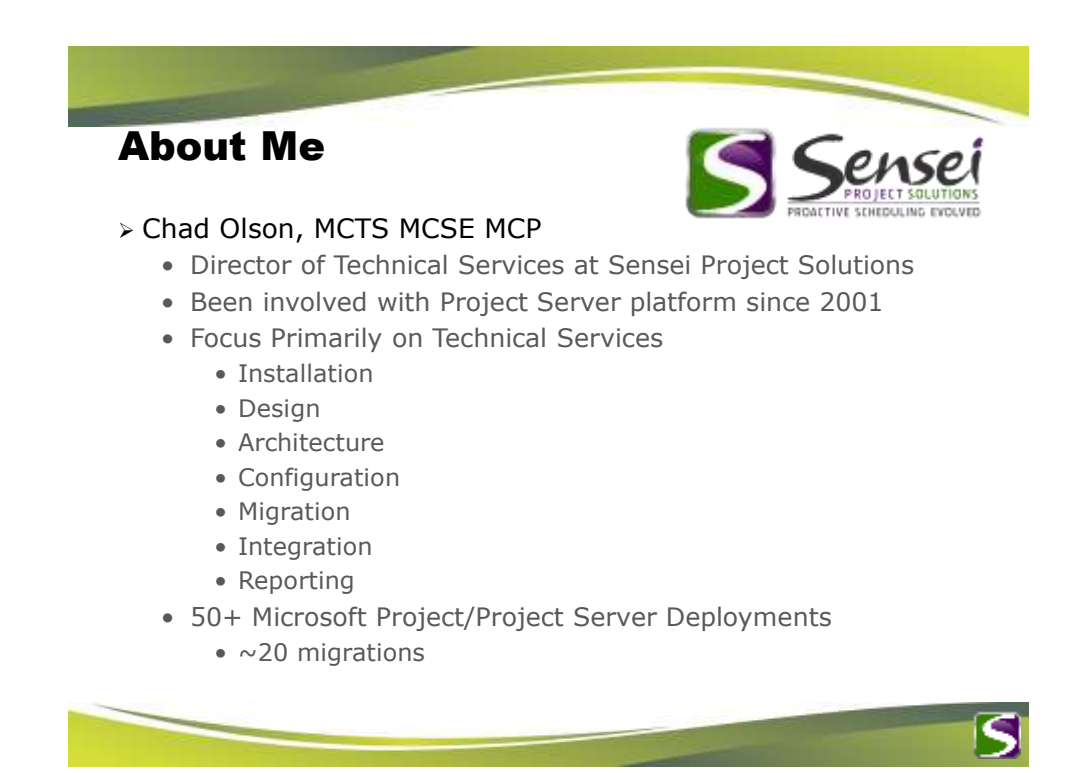

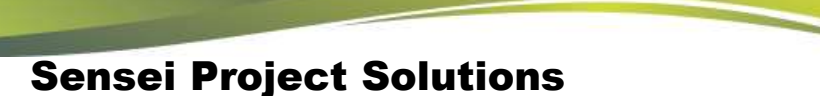

- Microsoft Partner with deep expertise in PPM solutions
- 100+ Microsoft Project/Project Server deployments
- 1,000+ Project Managers/Team Members trained
- Certified on entire technology stack + Project Management:
	- PMP/PMI-SP, MCP, MCT, MCTS, MCSE

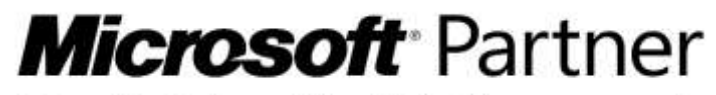

Silver Project and Portfolio Management

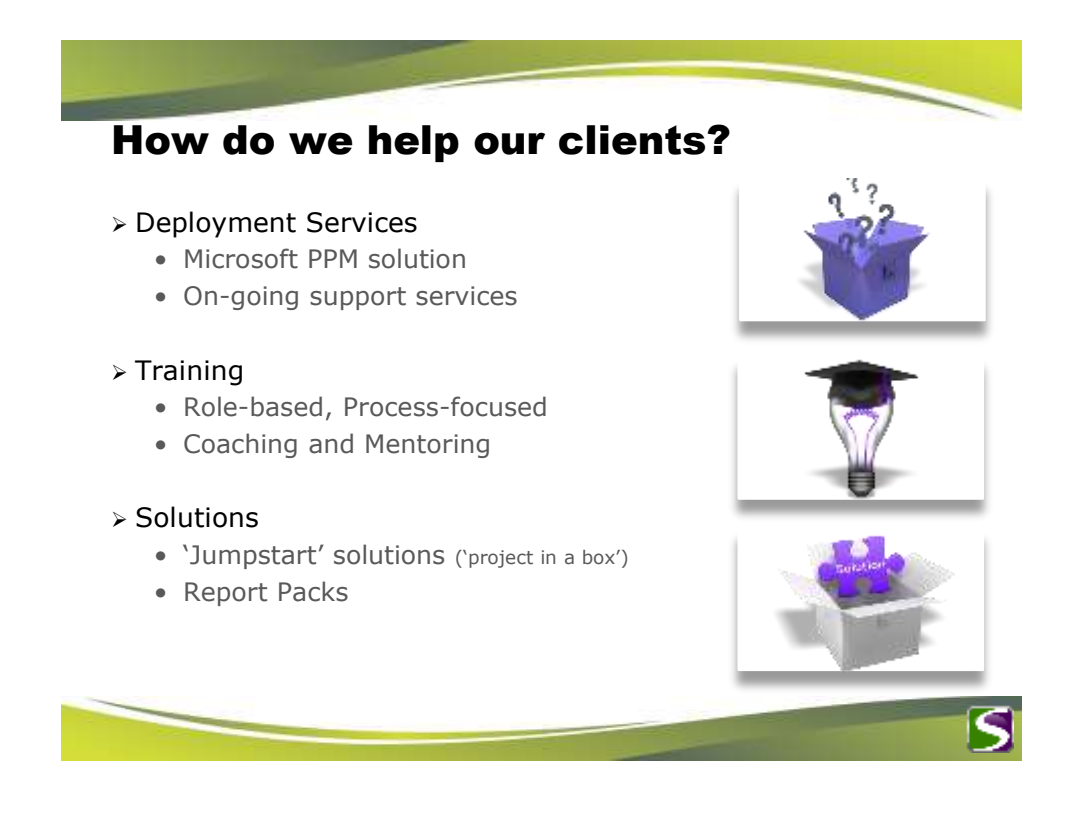

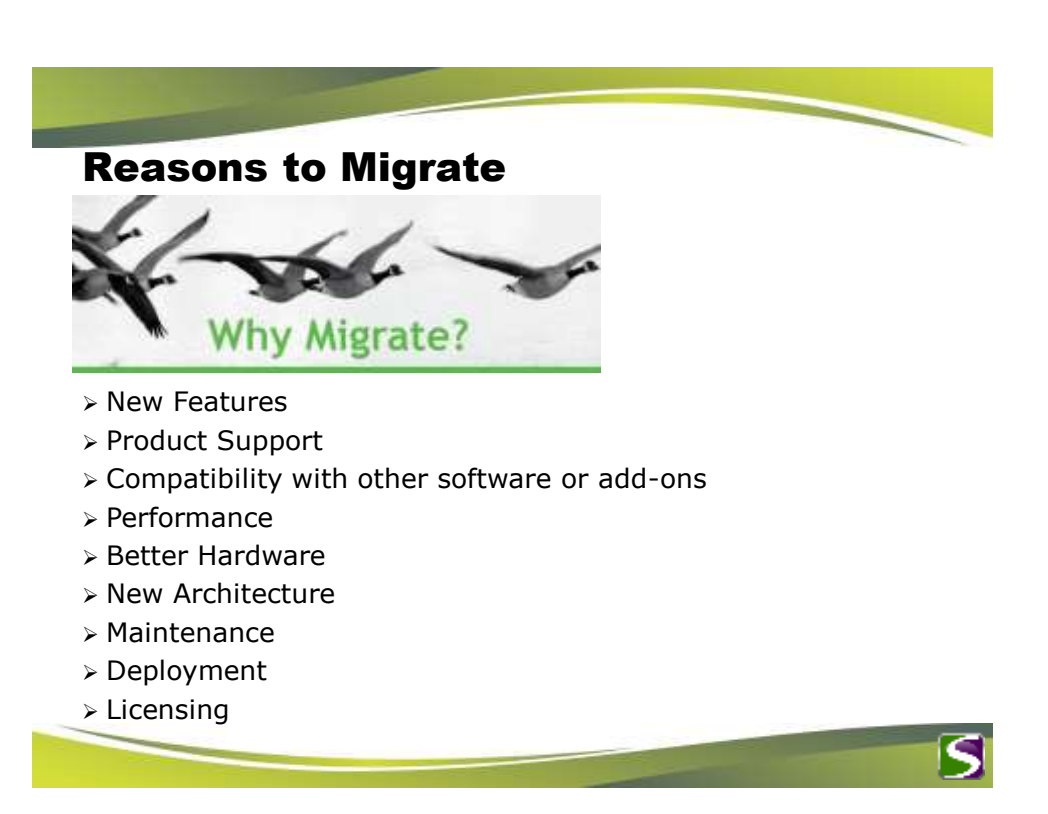

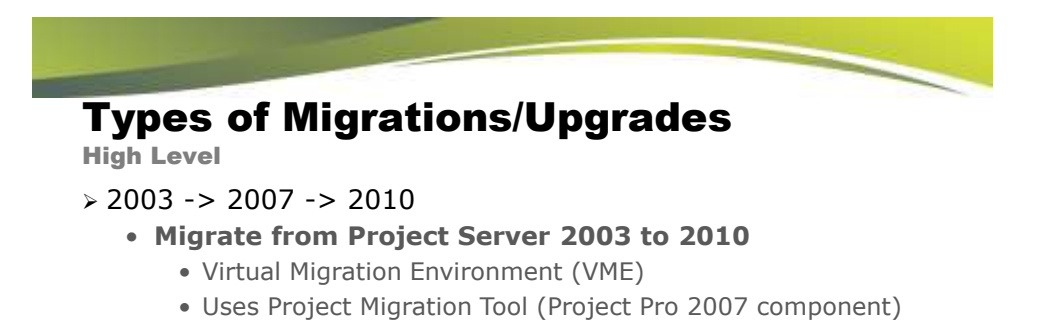

#### $> 2007 - > 2010$

- **In-Place Upgrade**
- **Database Attach Migration**
	- Project and SharePoint Content Databases
- **Database Attach Core Migration**
	- Project Databases Only

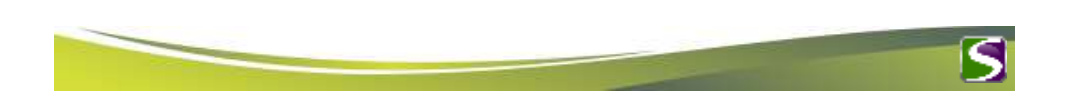

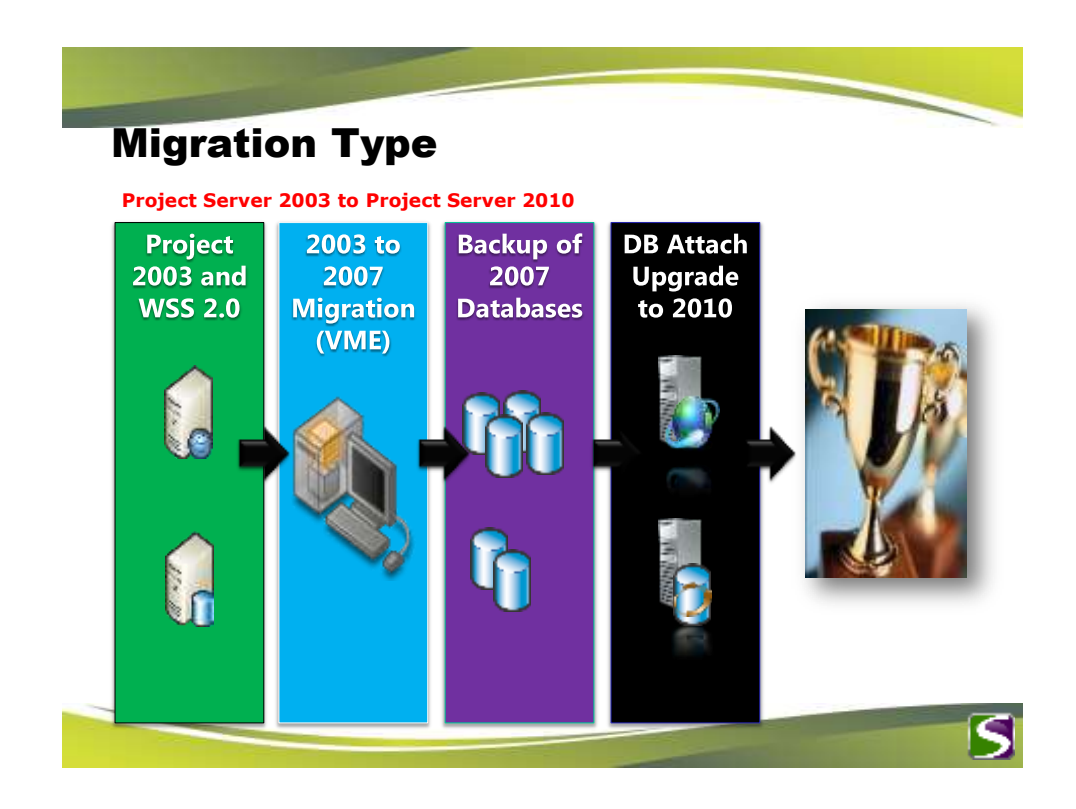

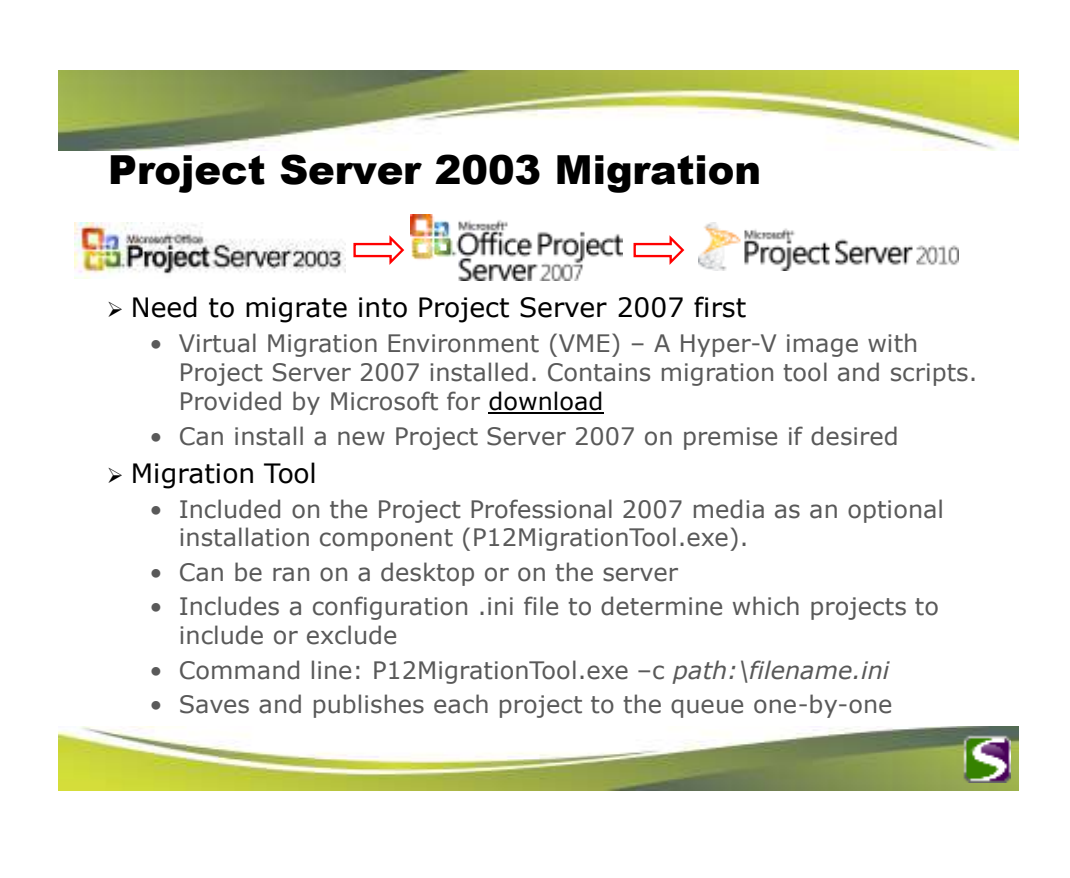

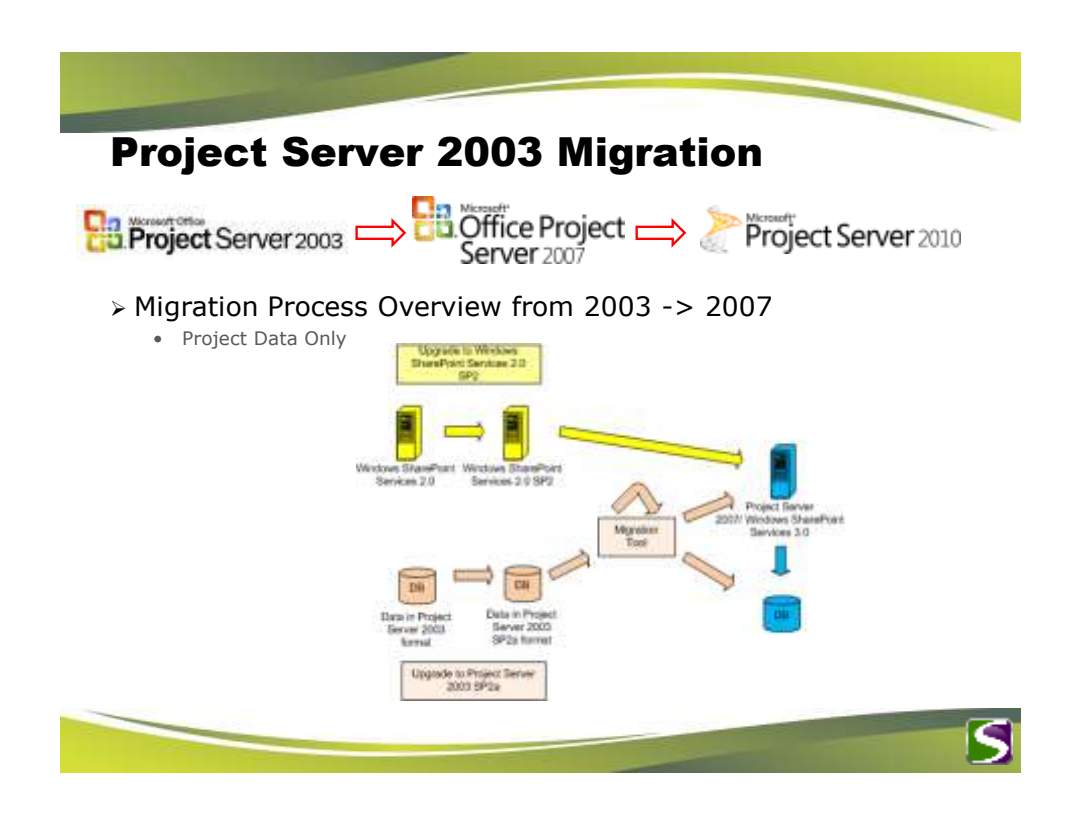

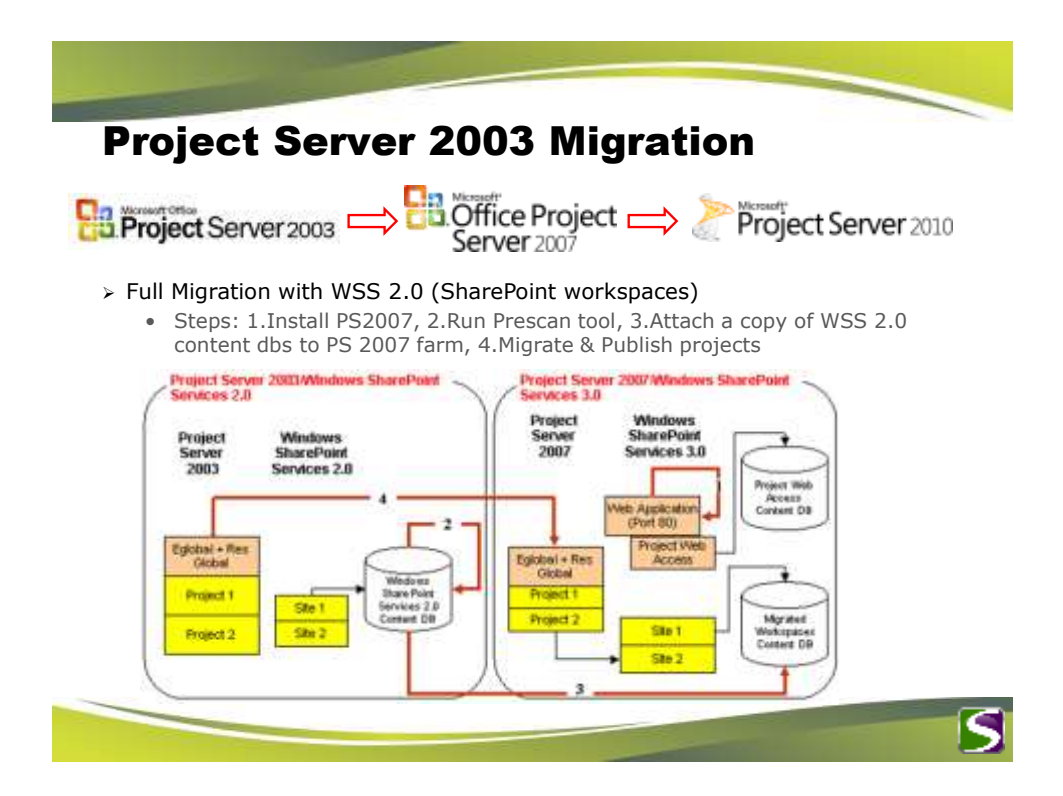

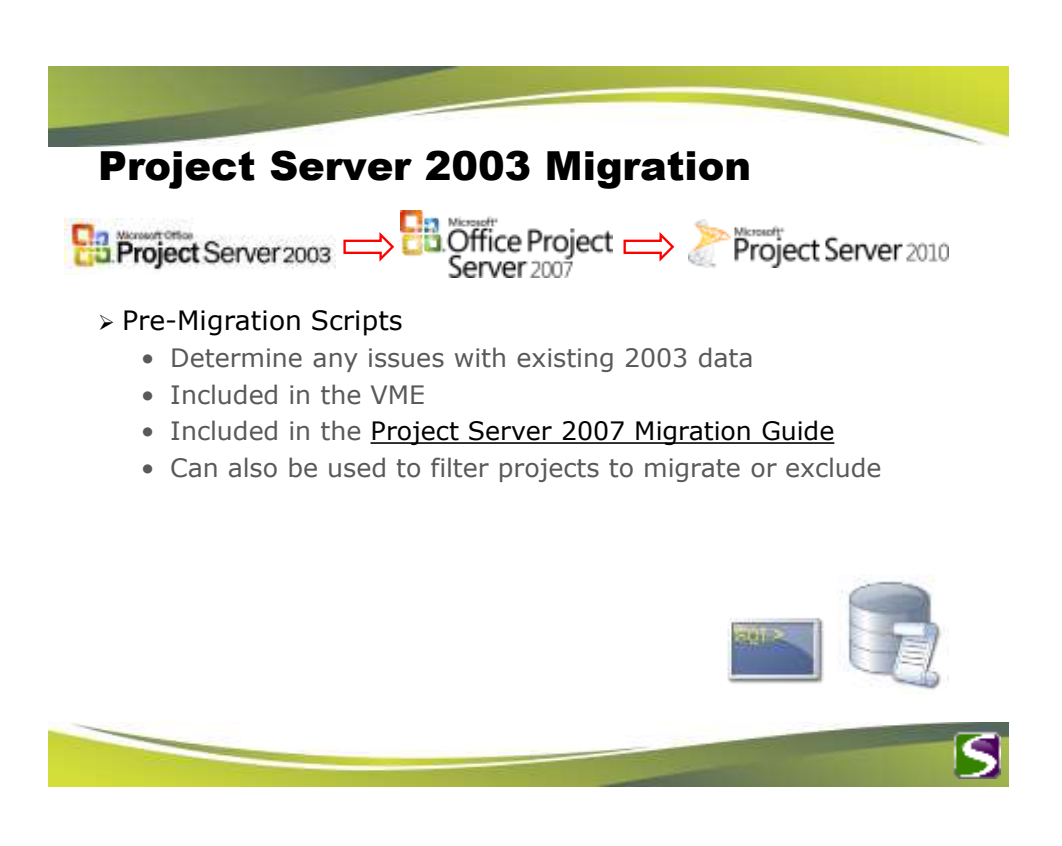

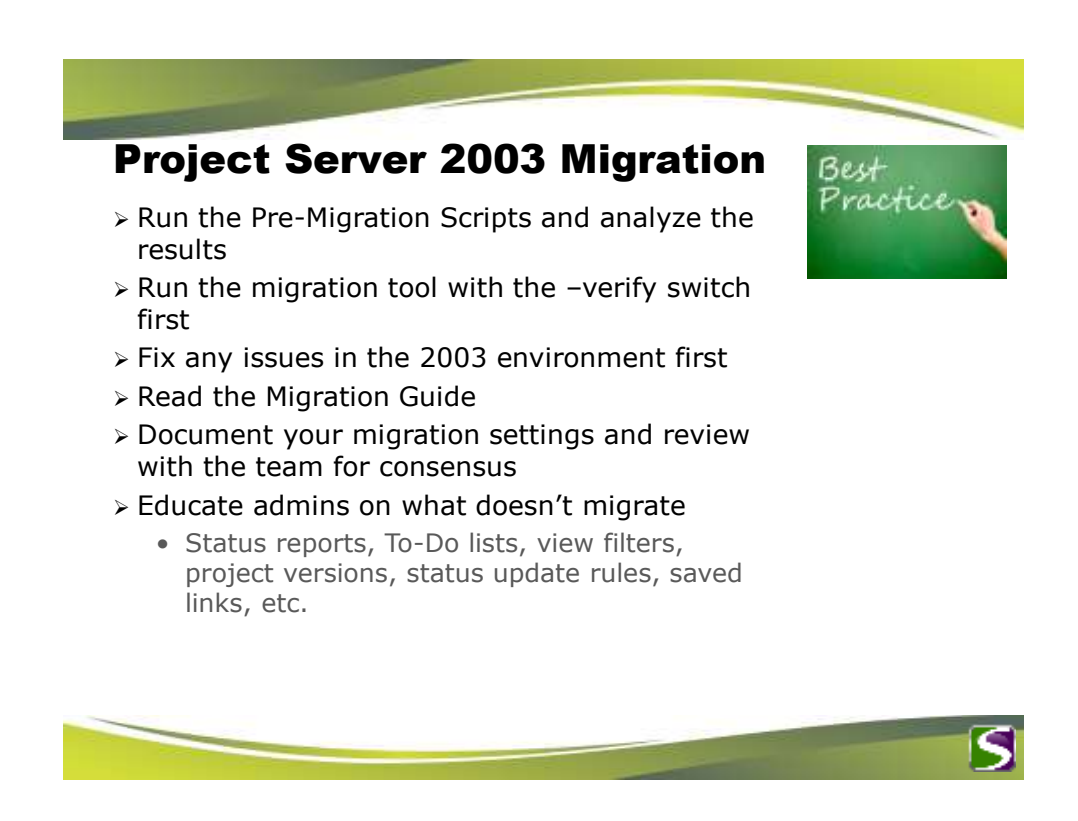

Lessons Learned

## Project Server 2003 Migration

### Virtual Migration Environment (VME)

- Only Hyper-V with Windows Server 2008 R2 • Minimum of 4GB virtual memory, pref. 8 GB
- Minimum of 4 virtual processors (cores)
- Dedicated drives for .vhd files (Determine needed space for database files)

### Reserved Enterprise Fields in Project Server 2007

• Project Type, Project Manager, Proposal, State, etc.

### Externally Edited Projects

• Need to save in Project Professional 2003 before migrating

#### Outstanding Status Updates (Task Updates)

• Default setting is to not migrate projects with outstanding status updates

#### Project Versions

• Determine best method to rename projects with \_Published. Look at the [Rename Tool](http://archive.msdn.microsoft.com/PS2007Rename).

#### $\triangleright$  Timing

- Migration Tool takes a long time to save projects
	- $\bullet$  ~1 hour per 135 projects

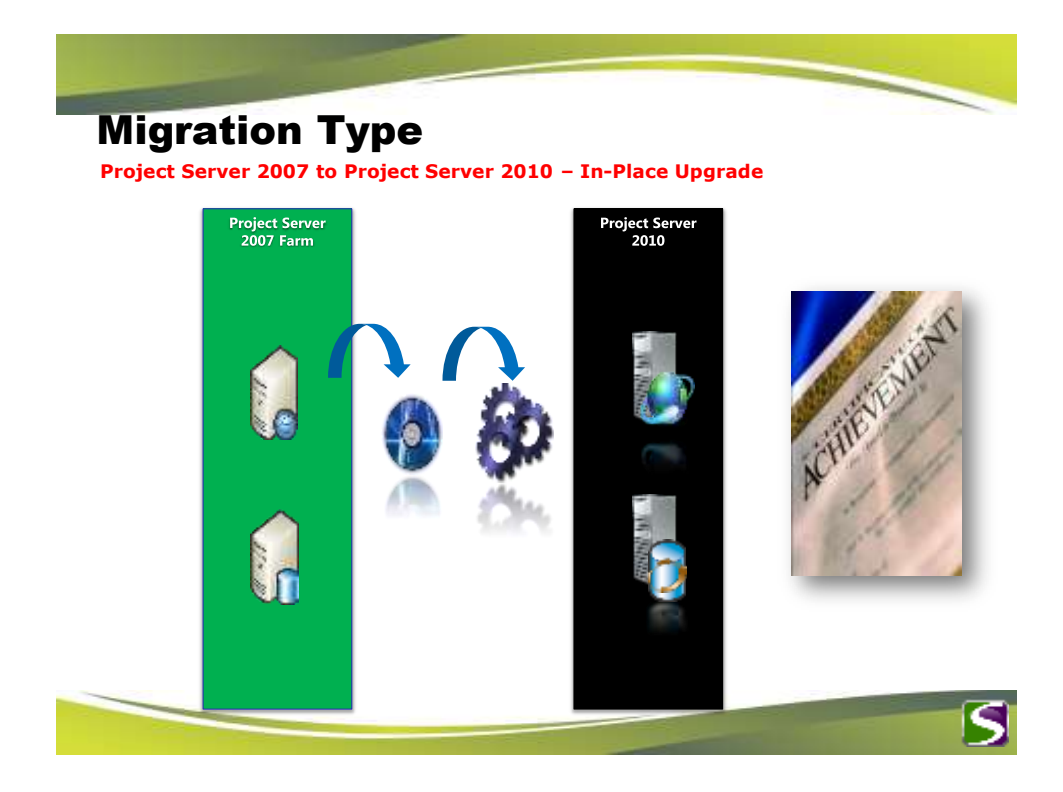

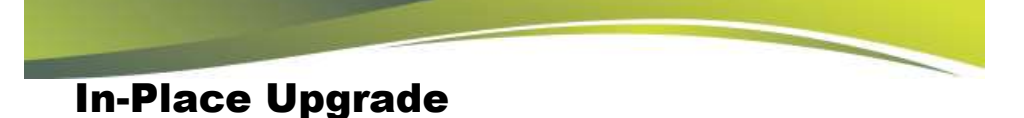

### **> Process Overview**

- 1. Install SharePoint Server 2010 (Ent.) on all servers in the farm
- 2. Install Project Server 2010 on **all** servers in the farm
- 3. Run the SharePoint Config. Wizard on server containing CA
- 4. Run the SharePoint Config. Wizard on remaining servers

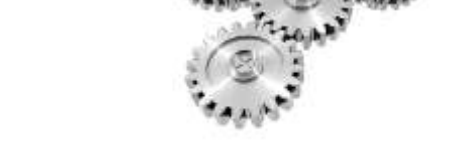

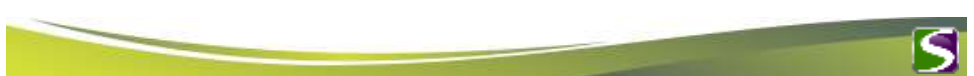

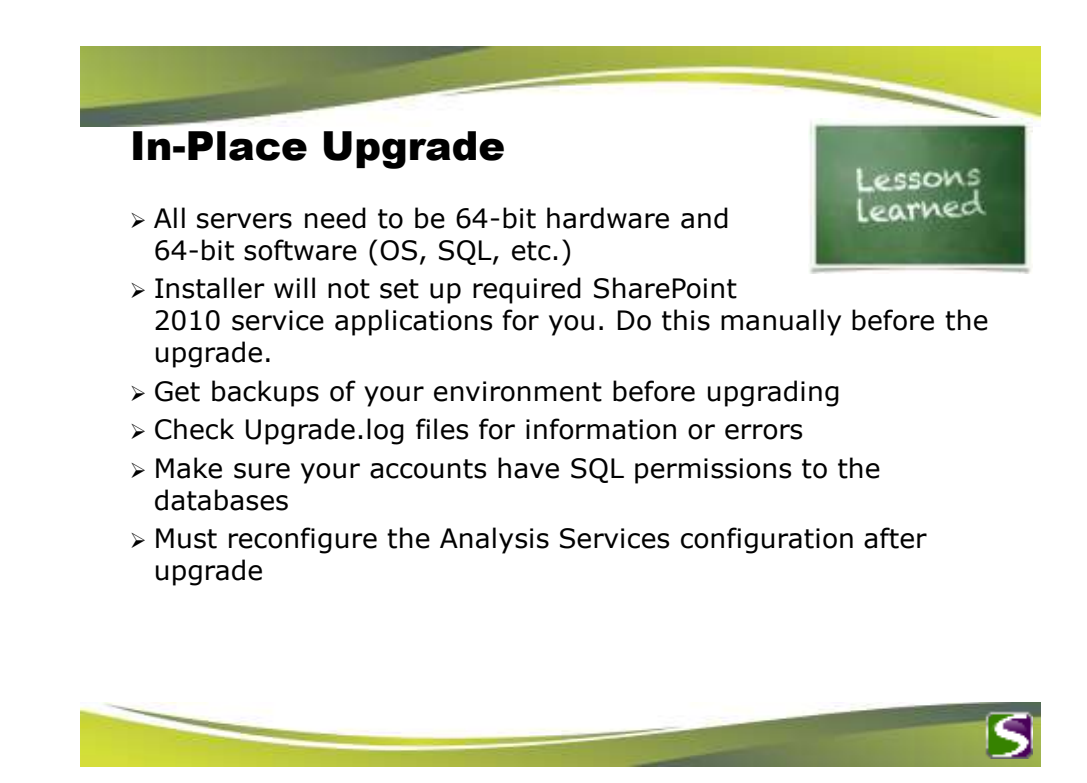

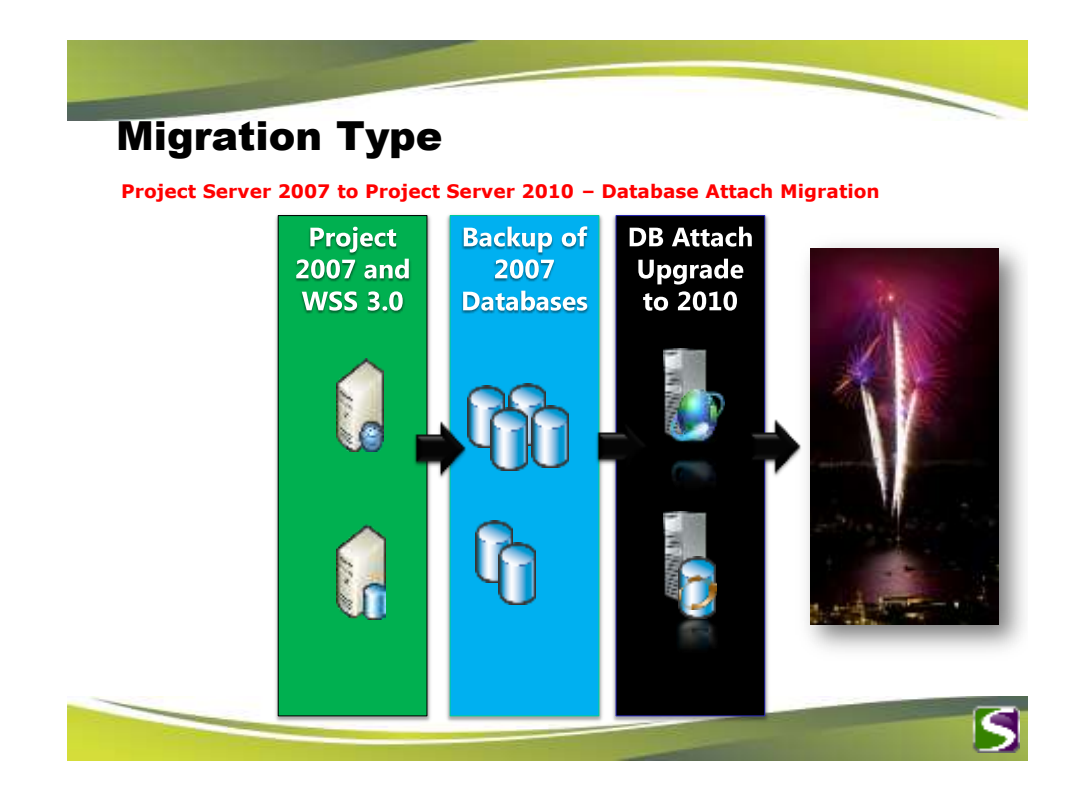

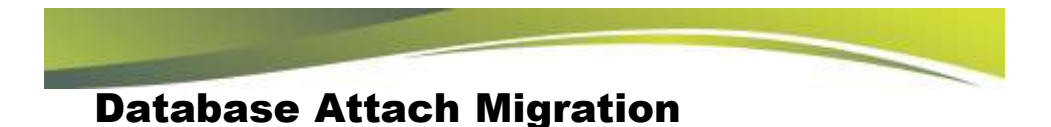

#### Process Overview

- 1. If needed; separate project workspaces to a dedicated SharePoint Content database
- 2. Backup and Restore SQL databases to new environment
- 3. Install SharePoint 2010 and Project Server 2010 to the new farm (using different hardware)
- 4. Create a web application in SharePoint 2010 for the new PWA
- 5. Add SharePoint 2007 content database to this web app using stsadm.exe (this will upgrade it to 2010)
- 6. Provision a PWA site and point to the restored Project Server 2007 databases (this will upgrade them to 2010)
- 7. Run the Bulk Update Project Sites link to update the URLs

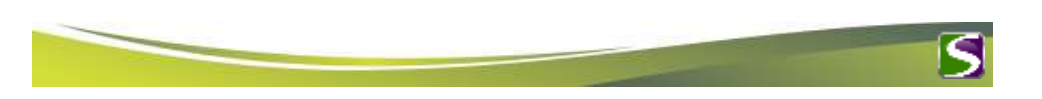

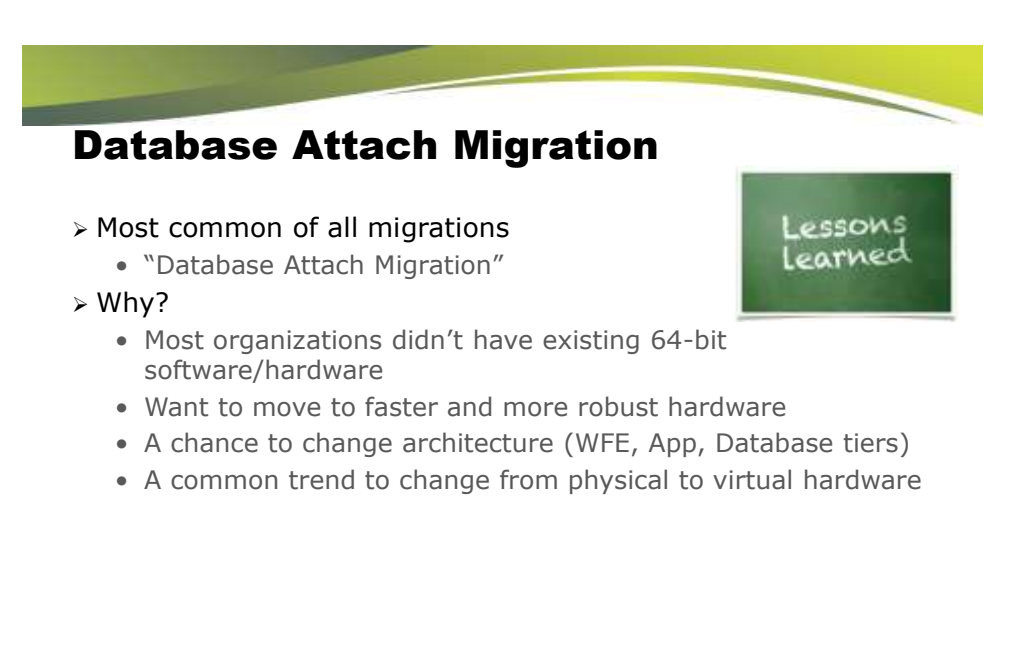

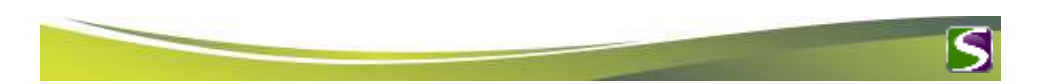

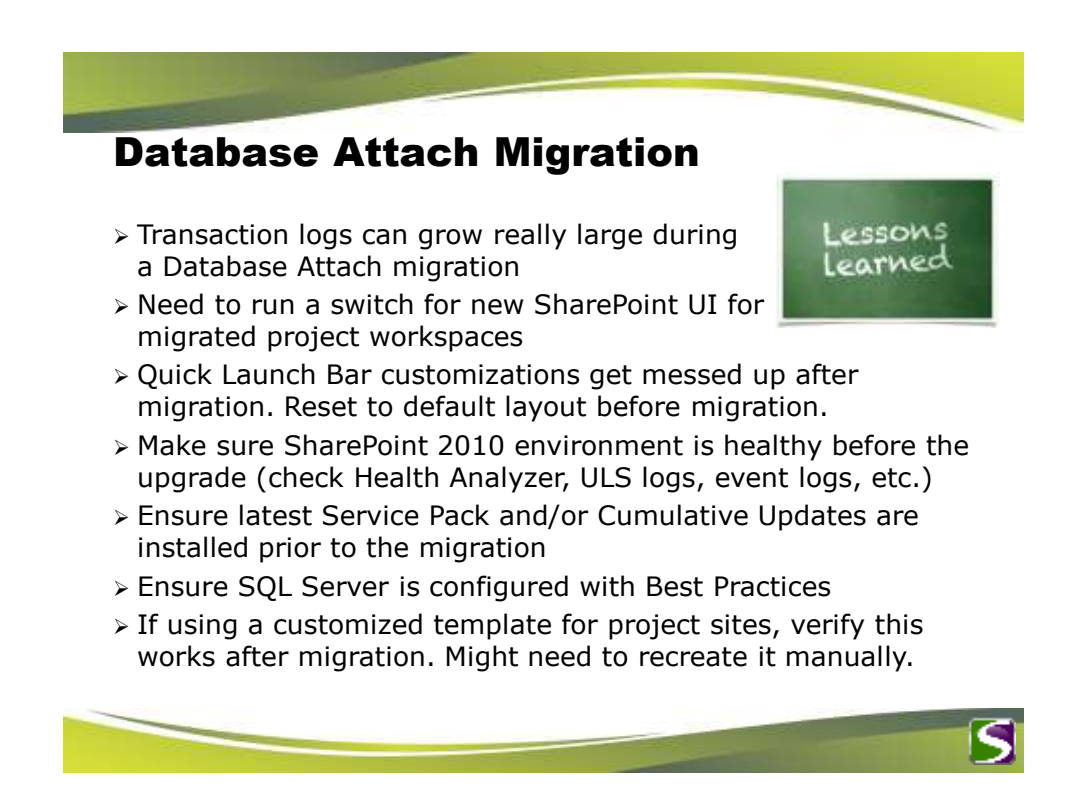

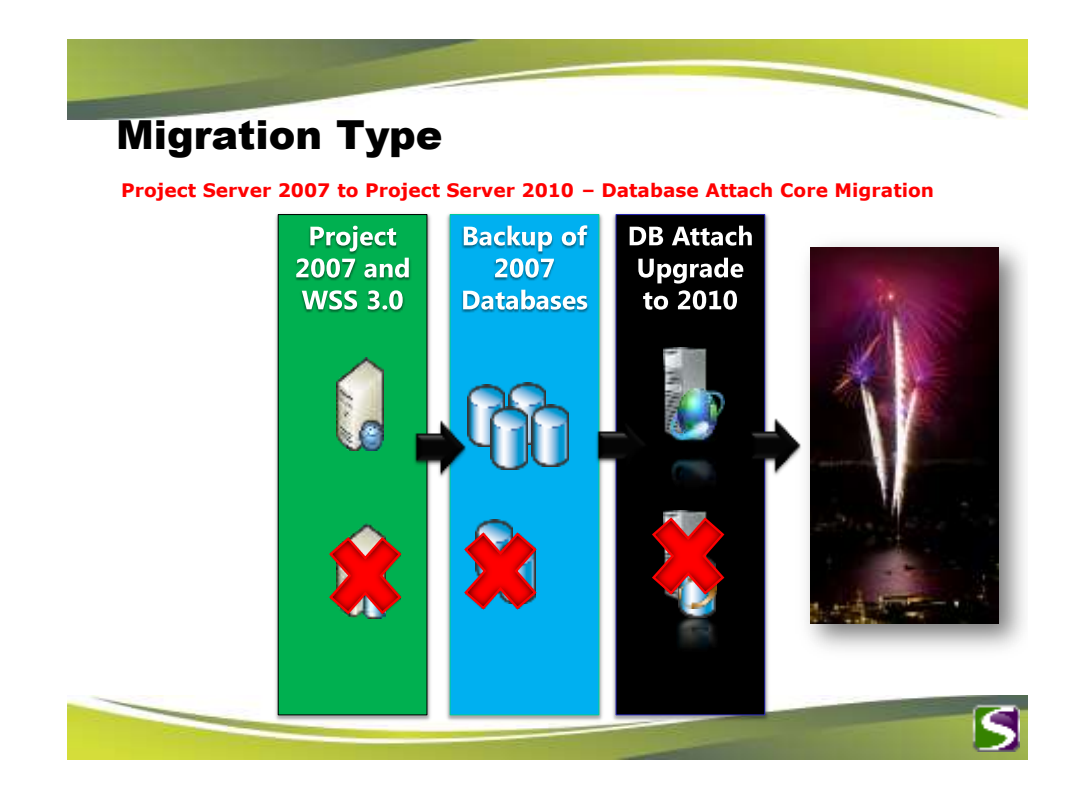

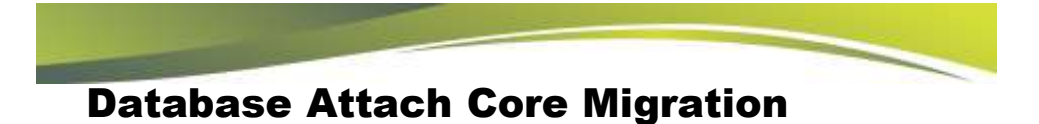

#### Process Overview

- 1. Backup and Restore the 4 Project Server databases to new SQL environment
- 2. Install SharePoint 2010 and Project Server 2010 to the new farm (using different hardware)
- 3. Create a web application in SharePoint 2010 for the new PWA
- 4. Provision a PWA site and point to the restored Project Server 2007 databases (this will upgrade them to 2010)
- 5. Create new project sites, if desired, for each migrated project

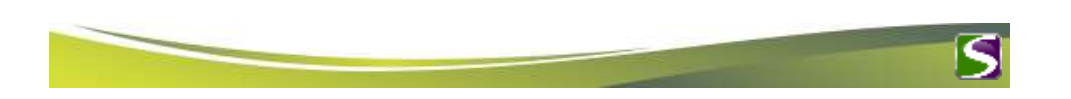

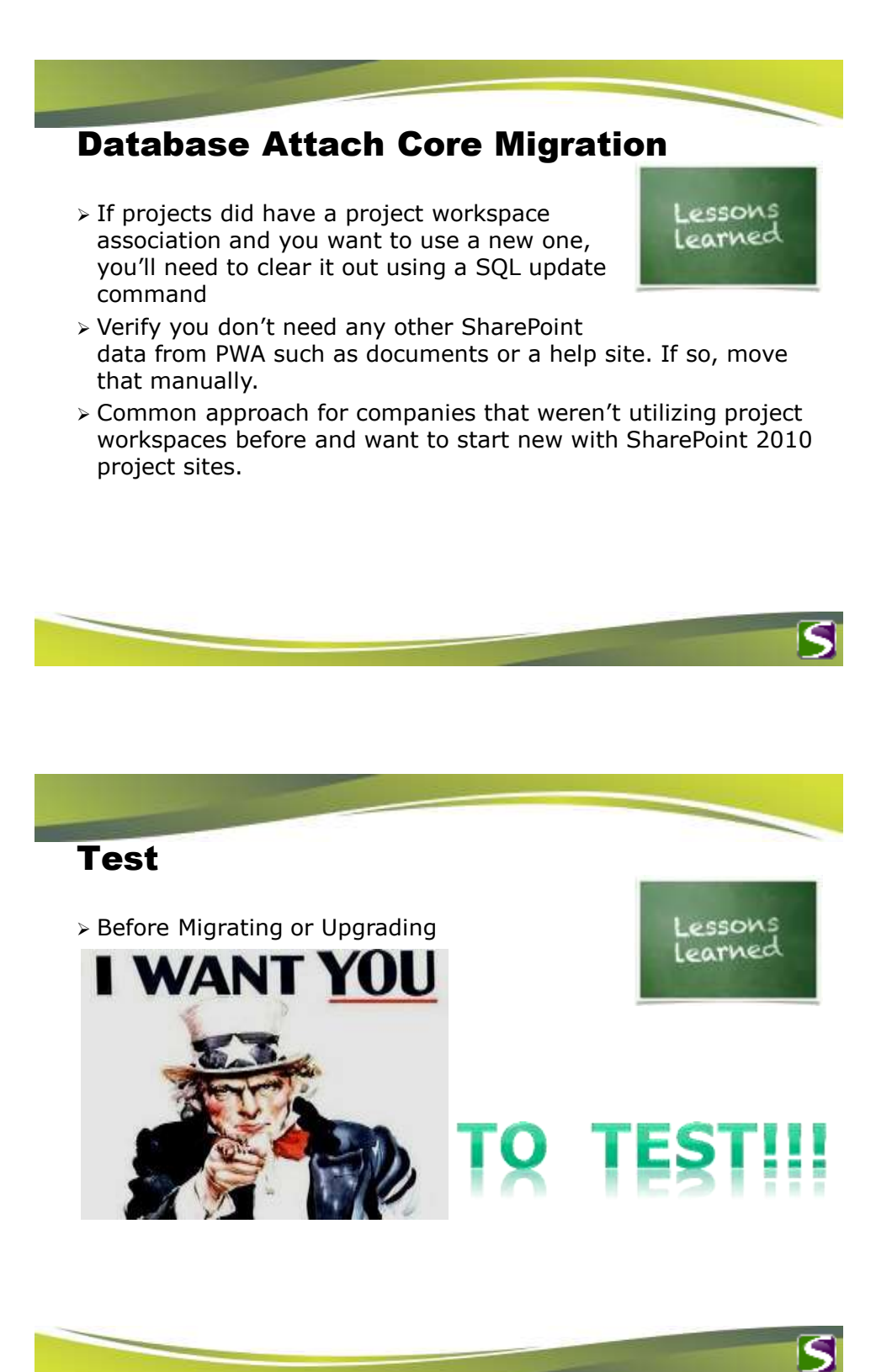

# Post Migration Considerations

 $\triangleright$  Backwards Compatibility Mode: Turned on after migration/upgrade. Determine when you can deploy Project Pro 2010 to users and when you can train them on the new interface.

Lessons Learned

- All migrated projects get assigned to "Basic Project Plan" or whatever Enterprise Project Type (EPT) is the default. Need to manually assign those after the migration if desired.
- When to create project sites if no sites were migrated.
- Recreate Data Analysis views in Excel Services
- $\triangleright$  Have a Test environment to test the migration into and also to add new functionality. Then use [Playbooks](http://technet.microsoft.com/en-us/library/gg128952.aspx) or [Solution Starter](http://archive.msdn.microsoft.com/P2010SolutionStarter) tools to move settings into Production after the final migration.
- Do you need Forms Authentication configured?
- Redirect users to new environment

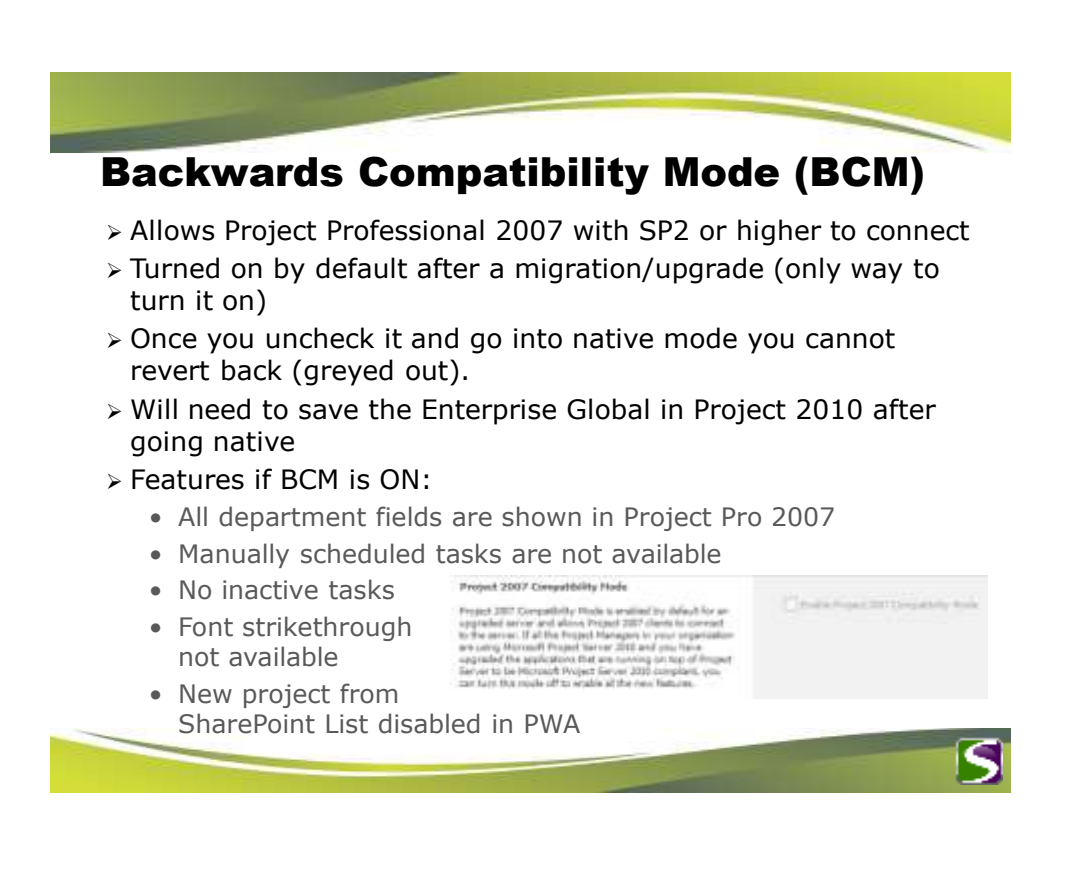

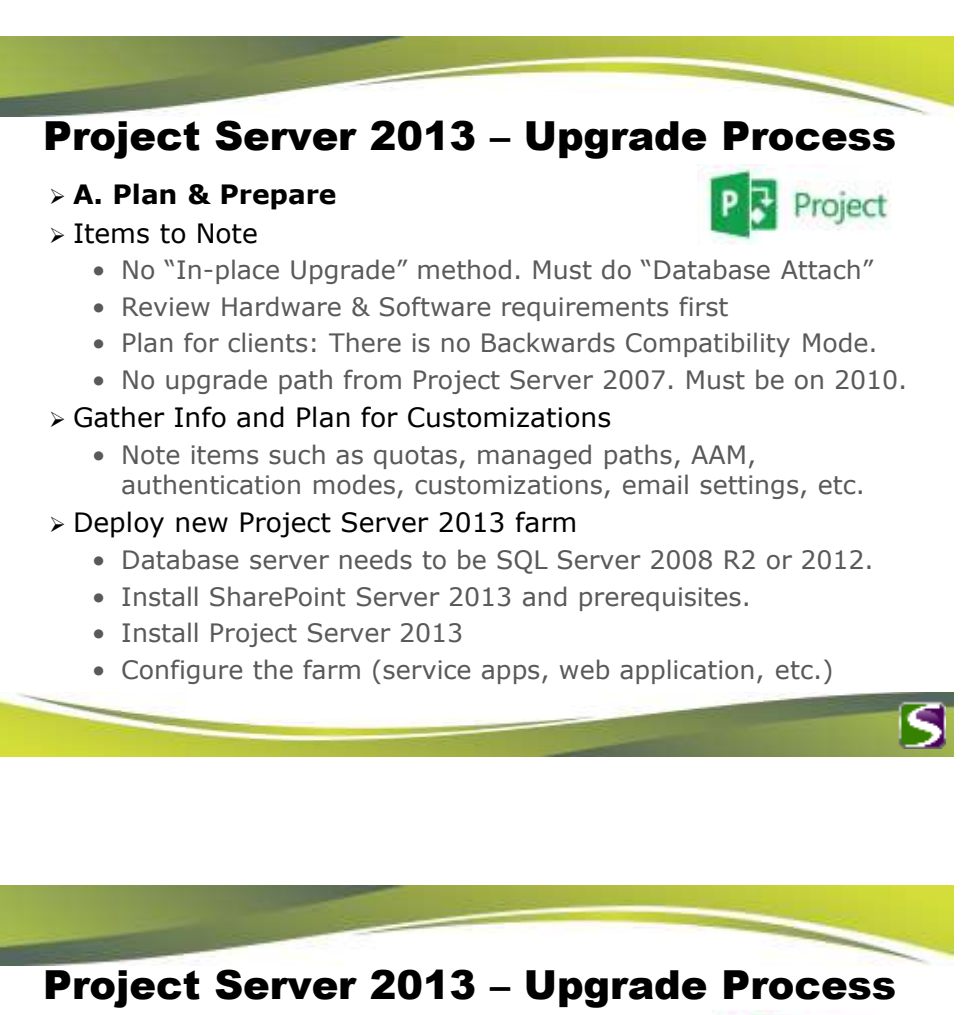

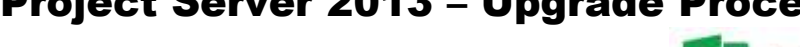

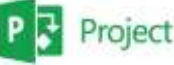

- Prepare Windows PowerShell Environment
	- Use PowerShell to execute many procedures for the migration
- Verify databases are in Native Mode
	- Project Server 2010 databases must be Native (no BCM)
- Check data for known issues
	- Run SQL scripts to check for data issues
- **B. Copy Databases**
- $\geq$  Backup and Restore the SharePoint content databases that contains PWA and Project Sites
- Backup and Restore the 4 Project Server 2010 databases

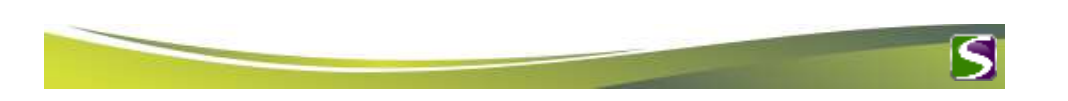

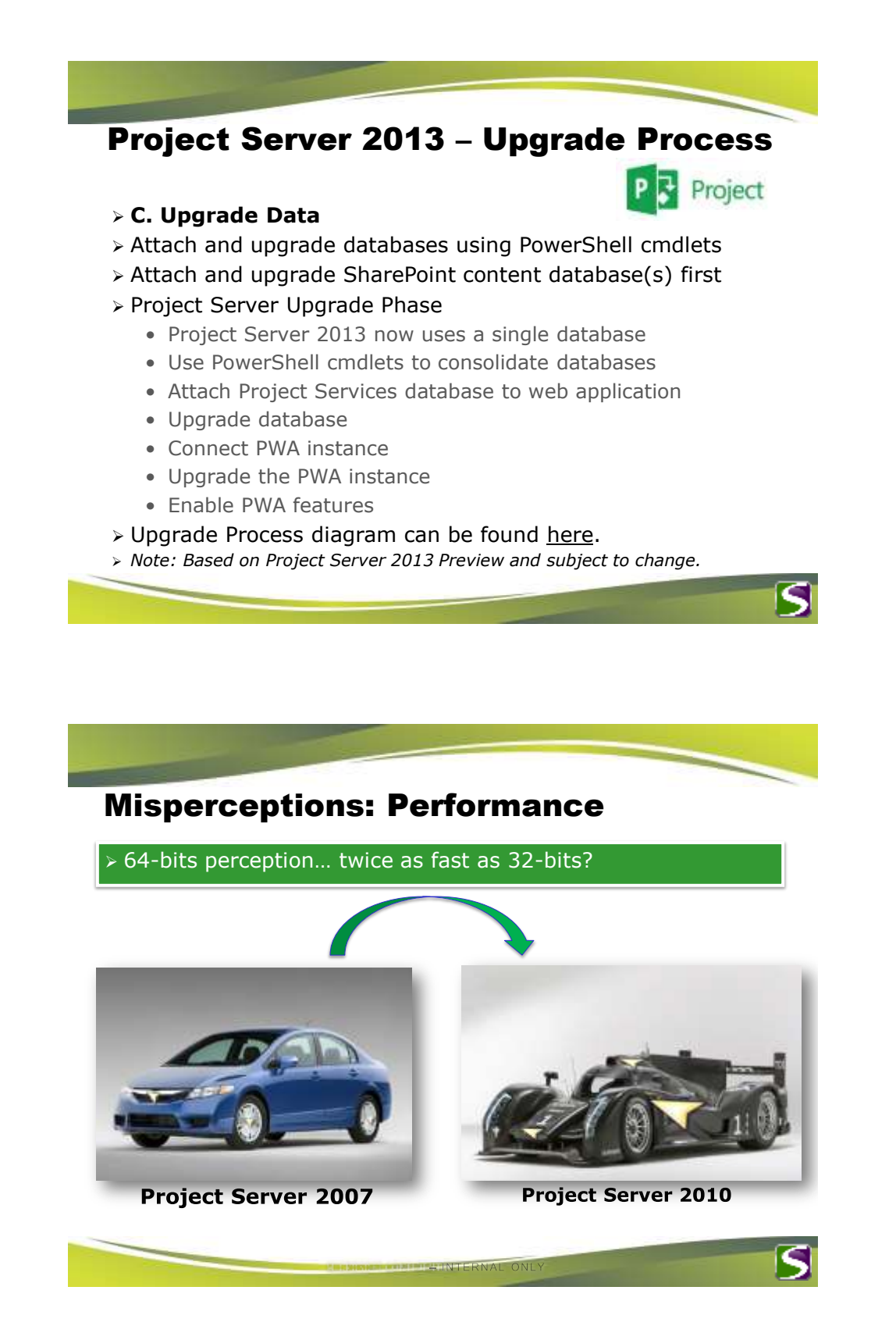

# Misperceptions: Data Quality

Problems in 2003, 2007, let's move to 2010 !!

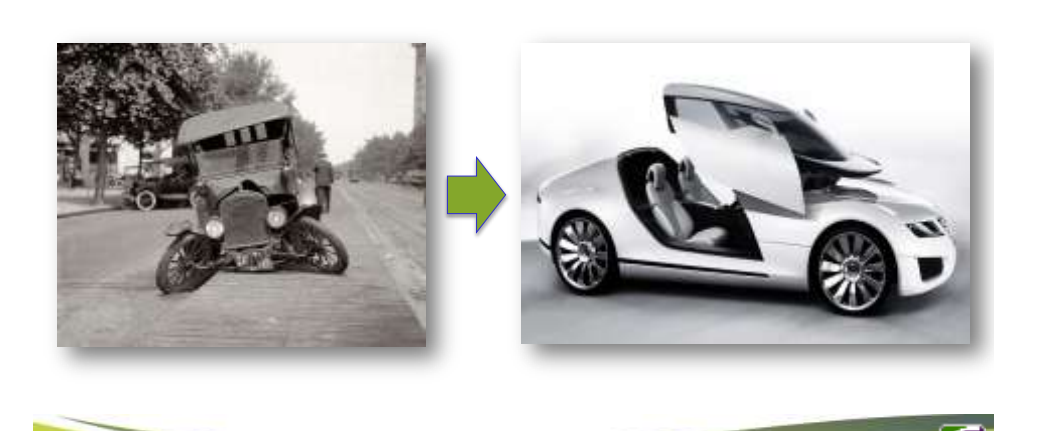

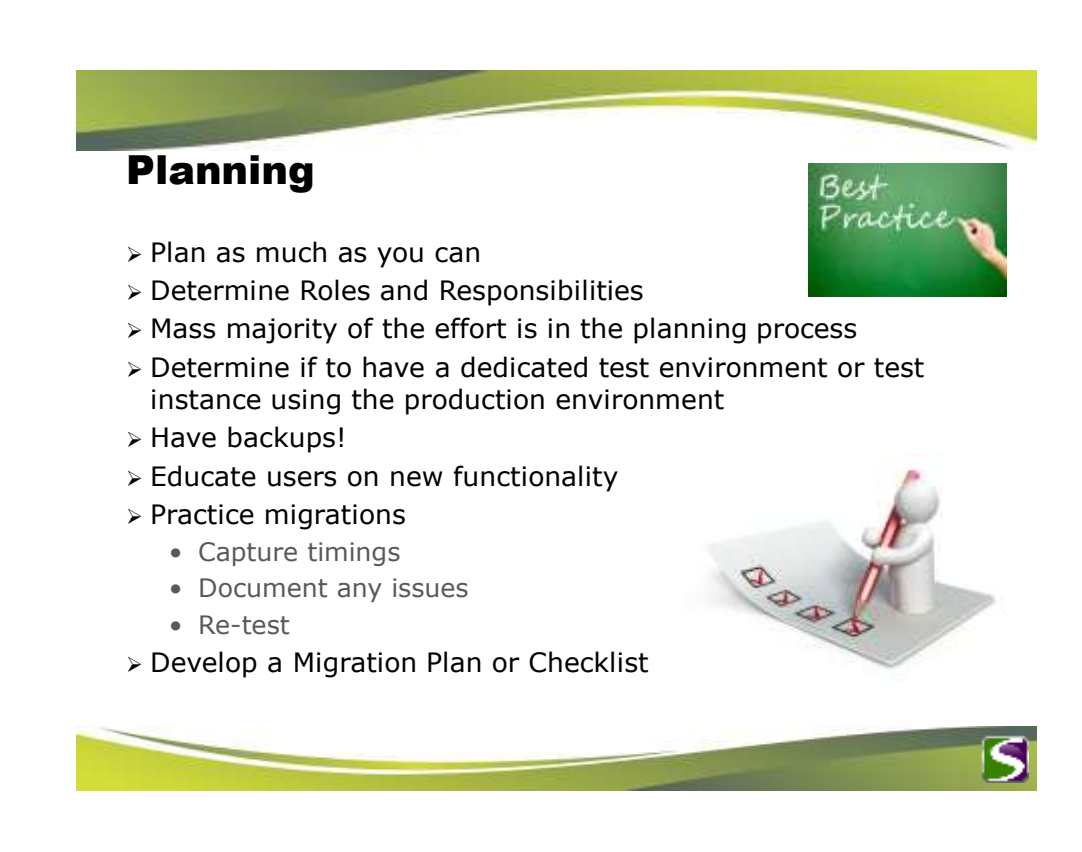

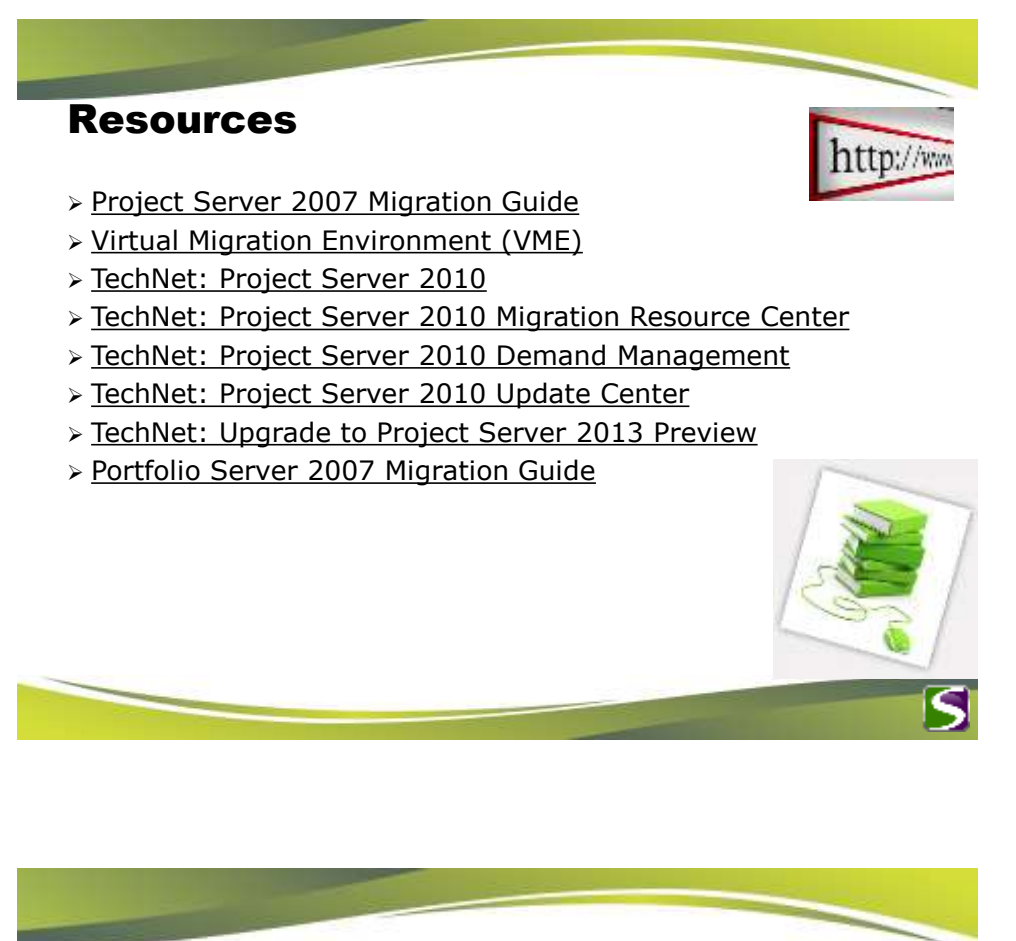

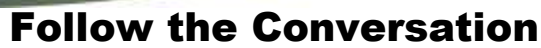

Join us on Social Media!

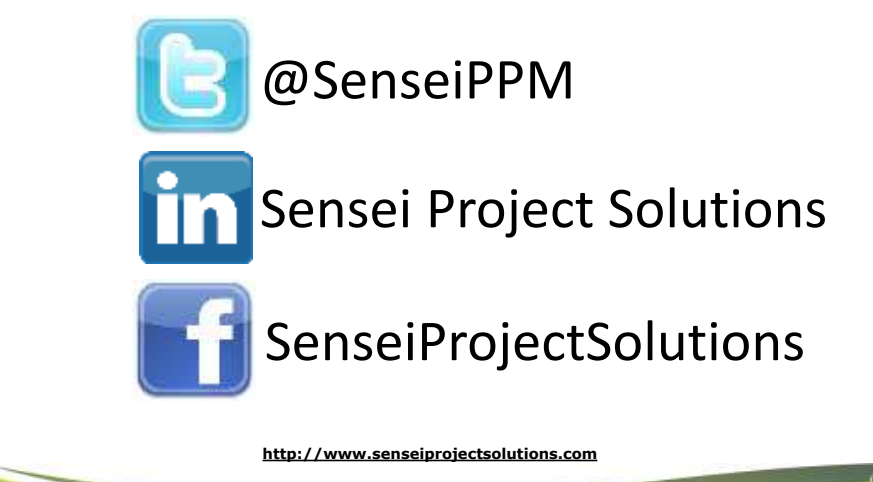

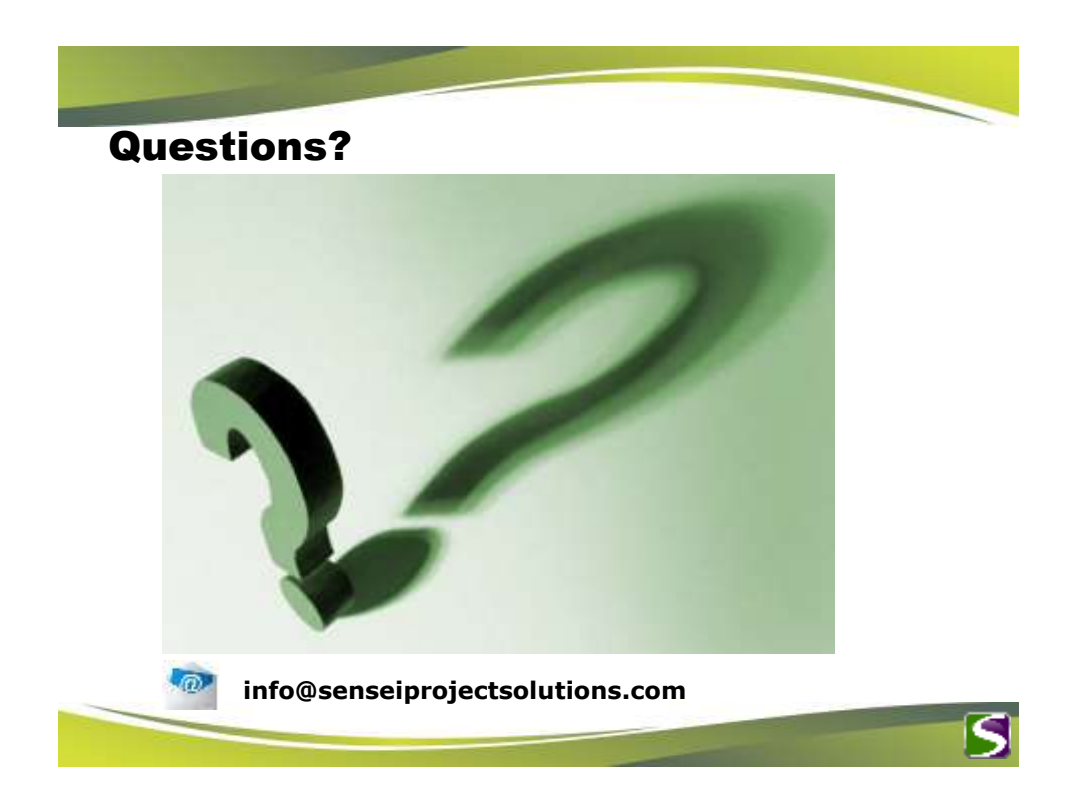